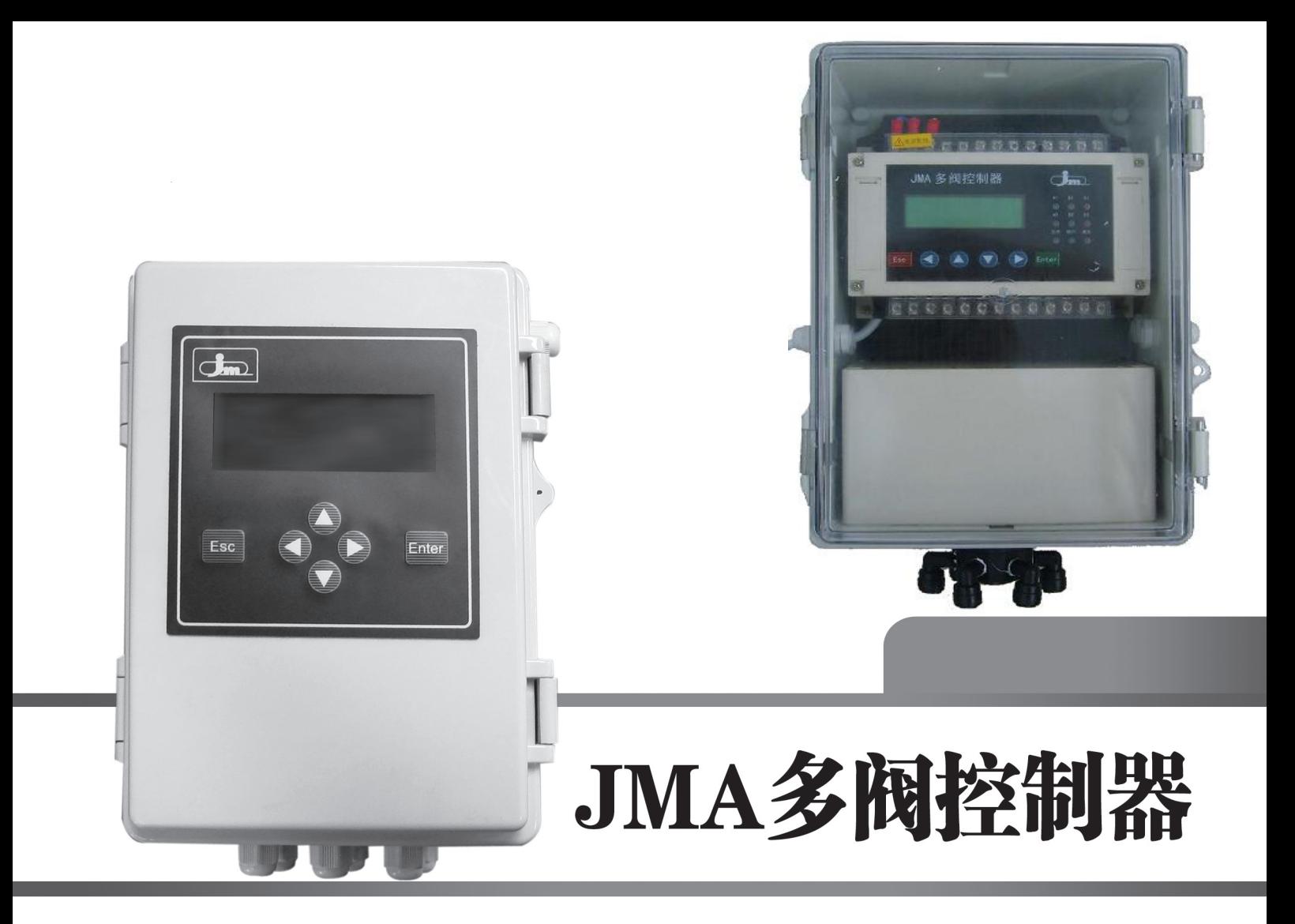

## 用户使用手册

Shanghai Taobo Water Treatmet CO., LTD

JMA505

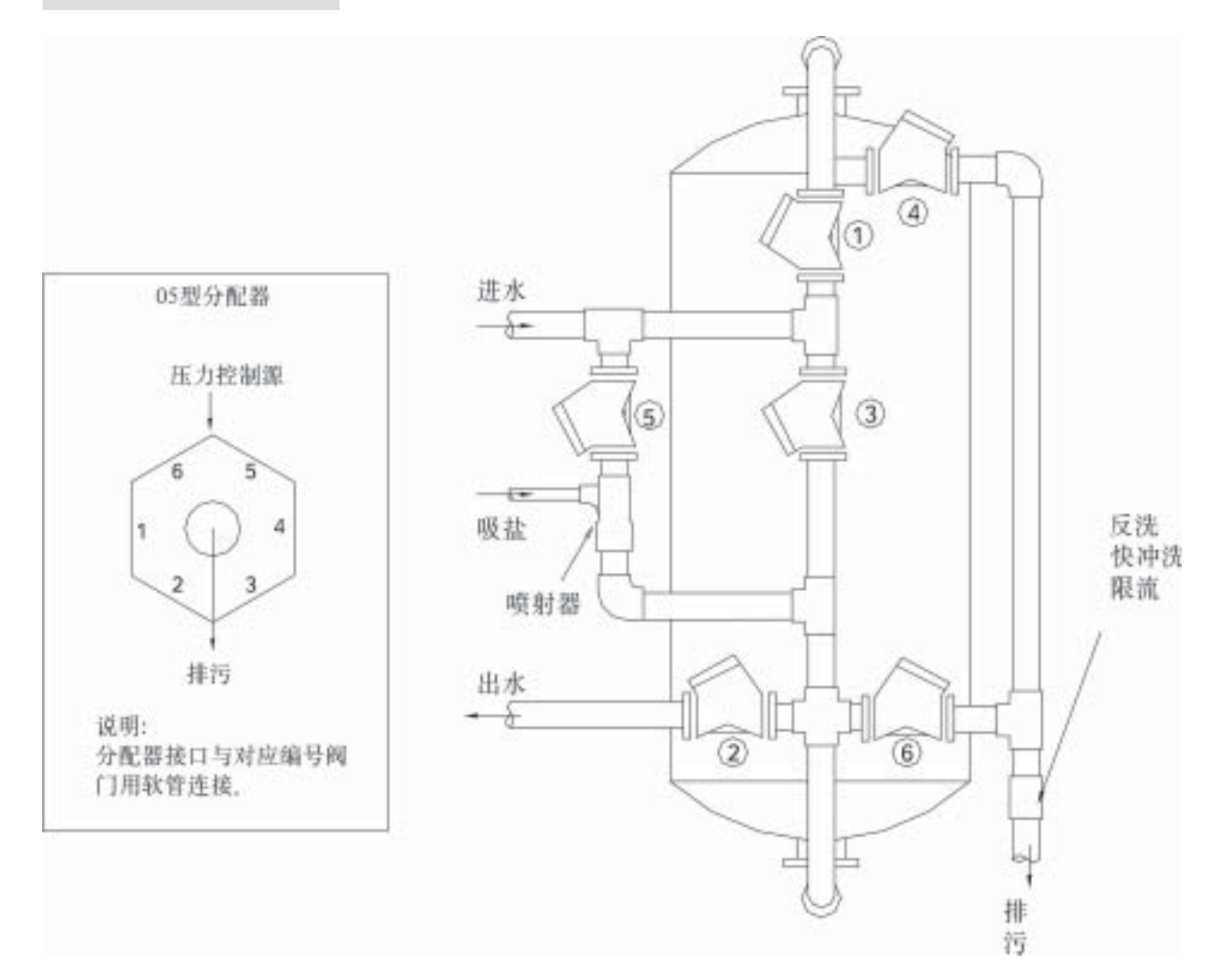

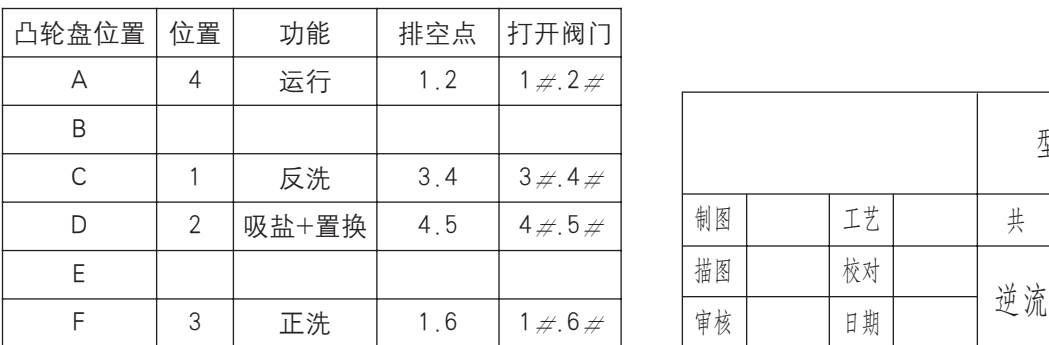

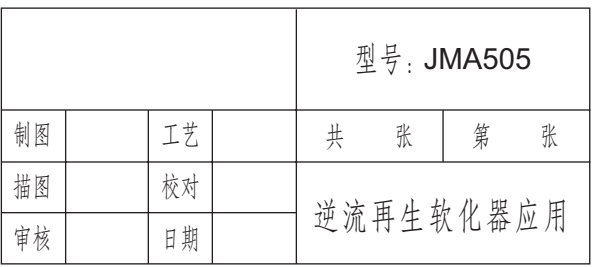

一、简介

(一)JMA控制器是专门针对由多阀组成的过滤、软化、除盐等水处理设备而开发生产的多功能控制器。您 在使用当中会发现它具备相当优越的特点:

1.仪表电源为150~250V/AC 50/60Hz 4w;

2.采用纯中文操作界面,参数设定简单明了,操作人员无须掌握复杂的编程语言;

3.控制器设置的工艺参数采用密码保护,确保设定好的参数不会被随意改动;

4.具备多种再生启动模式(定时启动、间隔时间启动、流量启动、远程启动),再生方式可根据具体工艺灵活 选择。特殊情况下,还可以采用就地人工强制启动再生。

5.背光液晶显示单元,使用寿命达十年以上,且控制器面板具备状态显示功能;

6.再生信号及相关程序输出信号全部为继电器无源接点信号,触点容量为AC220/2A;

7.远程控制信号采用无源接点信号,且信号保持两秒以上;

8.控制器所有可以定义的参数包括:

1)计划 2)M程序 3)S程序 4)商务

9.多台控制器可实现外围逻辑连锁程序功能。即多台控制器之间可通S1或S3程序作为相关两台设备的状态反 馈,从而实现彼此间的相互连锁,从工艺上避免两台控制器同时启动再生程序;

10.控制器配备两套液位逻辑控制单元,信号输出均为继电器无源接点输出;

11.商务时间锁。该控制器具备商务锁功能,具体使用方法,可向原厂技术咨询。

(二)、按键及面板显示

1.按键:JMA控制器装有一个具有六个键的操作键盘,如设置中的3部分图所示:

ESC 键: 退出键 **ENTER 键:** 确定/输入键

◆ ■ 键:用于光标的左右移动 ない ない ない まい 鍵:用于选定或更改参数

每按一下向上的键,设定值将增大1;每按一下向下的键设定值将减小1;按箭头右向键,是将显示屏上的光标 向右移动;按箭头左向键,是将显示屏上的光标向左移动。

特殊情况:在主画面条件下,按下键盘中的任意一个键5秒钟进入参数设定状态。

2.面板显示

面板左侧有三组显示灯:

第一组:A1灯:表示第一组高液位状态:灯亮表示高液位接点断开,灯灭表示高液位接点导通,

B1灯:表示第一组低液位状态:灯亮表示低液位接点断开,灯灭表示低液位接点导通。

C1灯:表示第一组液位逻辑输出状态(低液位断时输出接点C1 导通,高液位通时输出接点C1断开。 第二组:功能及状态均与第一组完全相同。

第三组:工作灯、再生灯分别指示控制器所处的工作状态。频闪灯表示采用流量控制方式时流量计的转动频率。

## 二、参数设置

参数设置的过程包括以下几个步骤:

(一)、将设备与电源相连;

(二)、参数设置过程;

- (三)、连接输入/输出设备;
- (四)、检测输入/输出设备。

(一)、与电源连接

在设定JMA之前需要将控制器正确地连接到电源上,如第3部分图所示。当电源接好后显示屏将如下显示:

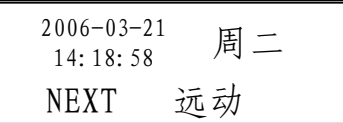

(二)、参数设置过程

1.密码进入: 在开始设置时需要按下键盘中任意一个键5秒钟,显示屏将显示:

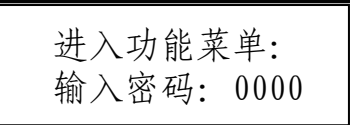

此显示表为进入设置状态,通过( )键移动光标,用( ▲ )键改变数值, 将"0000"改为"2008"后按 (ENTER)键进入参数设置主菜单,显示屏将显示:

校时 计划 M程序 S程序 试验 强制

2.校时调整: 用(◆)键移动光标至"校时"处,按(ENTER)键进入,显示屏将显示:

校时 06-03-21  $= 14:27:45$ 

如果显示时间与当前时间有误,通过( )建与( )键与( )建来校正时间,然后按(ESC)键返回主菜单。

3.计划设定: 用(< )键移动光标至"计划"处,按(ENTER)键进入"计划"设定,显示屏将显示:

模式 商务

(1)模式设定: 用( →)键移动光标至"模式"处,按(ENTER)键进入"模式"选择,显示屏将显示:

周定时 间隔 远动 选模式: 流量

注:采用何种再生启动模式,应根据具体设备的具体工艺来确定,流量模式需配套使用方波脉冲信号流量 传感器(推荐使用JM-TT流量传感器)。

如设备需要采用流量模式启动再生程序,用( → )键移动光标至"流量"处,按(ENTER) 键进入流量模式设 定,显示屏将显示:

> K:000.000 累计 P:000000.0 t

注:K值为管路系数,可参照流量计自身携带的K值试验表。 P值为产水批量。

用( )键与( )键系输入K值系数和产水批量P值,按(ENTER) 确定。要查询累计流量用( )键移动光标 至"累计"处,按(ENTER)键进入,显示屏将显示:

> 累计:(CLR 0000) 0000000.0 t

如要清除累计流量值,在以上显示屏中按下(ENTER)键,用(◆)键与(▲▼)键输入密码: "4321" 按 (ENTER)确定。如设备需要采用周定时模式启动再生程序,用(◀▶)键移动光标至"周定时"处,按(ENTER)键进 入,显示屏将显示:

> 周计划 日一二三四五六

用( →)键移动光标, (▲ ▼)键来选定需要启动再生的日期(被选定的日期光标闪烁频率加快,背景出现阴 影),然后按(ENTER)进入,显示屏将显示:

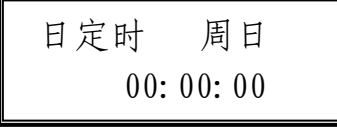

用(◆)键与(▲▼)键来设定当天的再生时间,然后按(ENTER)确定。

注:周定时的启动模式,一天内只能启动一次,选择周定时后,每天具体的再生时间都需要一一设定。如 希望一天内多次再生,可以选择隔时启动模式。

 $\left( \, {\bf 3} \, \right)$ 

隔时定时模式启动再生程序的设定,用( • )键移动光标至"隔时定时"处,按(ENTER)键进入,显示屏将显示:

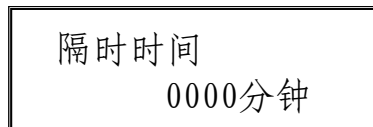

用(◆)键与(▲▼)键来设定间隔时间(1-9999min),然后按(ENTER)确定。

注:四种再生启动模式中,远动模式为优先的启动方式,即无论已设定时间或流量的模式,要有远传信号 进入控制器,控制器将立即启动再生程序。其他三种模式只能三者选其一。

(2)商务锁的设定:需要商务锁应用的客户,需提前向原厂申请开通此项功能。

4 .M程序设定: 用(< >)键移动光标至"M程序"处,按(ENTER)进入主程序的设定,显示屏将显示:

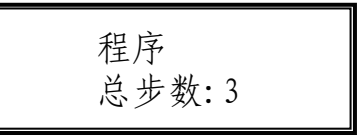

在光标处用( )键来设定步数(1-16步)按(ENTER)进入(以3步为例),显示屏将显示:

程序:第1/3步 步长:0000 秒

用( )键选择总步数中的第一步, 按(ENTER)进入该步的步长设置"0000秒", 用( )谴与( )键与( )键来设定 此步骤的步长(1-9999秒)。参数设定完成后按(ENTER)确认。用( →)键选择总步数中的下一步进行设置。

注:总步数的确定由水处理设备所需要的工艺确定,如含正洗、反洗的过滤,总步数为两步,软化为反 洗、吸盐/置换、正洗三步。M程序设定完后可通过(ESC)键返回主菜单。

5 .S程序的设定: 用(◀ ▶)键移动光标至"S程序"处按(ENTER)进入S程序的设定, 显示屏将显示:

 $S$ 程序: 1  $\frac{N}{T=0}$ - - -  $T=$ 

S程序共有3个程序可以选择设定:

(1) S1、S3程序设定: 光标在"1"位置时用(▲▼)键来选定S1 或S3程序。用(◀▶)键进入S1 或S3程序的 设定。主程序第几步需要辅助输出信号,则用(◆)键移动光标至第几个"-"处,用(▲▼)键把该处的"-"变为 "\*", S1、 S3输出可以任意多步组合。但是, S1和S3程序与M程序的步骤和时间是相对应的, "-"和"\*"的选 择和组合,只能在M程序的范围内进行。

(2) S2程序设定: 在S1 或S3程序设定好之后,按(ENTER)键选择设定S2程序。用(●)键进入S2程序的设 定。显示屏显示如下:

 $S$ 程序: 2  $\frac{N=2/3}{T=3600}$ 第02步 延时2700

在"第00步"处按(ENTER)进入设定,用( )键与( )键字( )键来设定需要输出信号的步骤, 其可设定步数范围 不超过主程序的总步数。用(ENTER)确定。然后用( →)键选择"延时0000",按(ENTER)进入设定,用( →)键与 (▲▼) 键来设定延时时间。延时时间最长不超过主程序中该步设定的时间, S2的延时输出在整个再生过程的过程中 只能选择其中的某一步,而不能同时选择多步组合输出。

(三)、连接输入/输出设备,输入输出设备的连接如图所

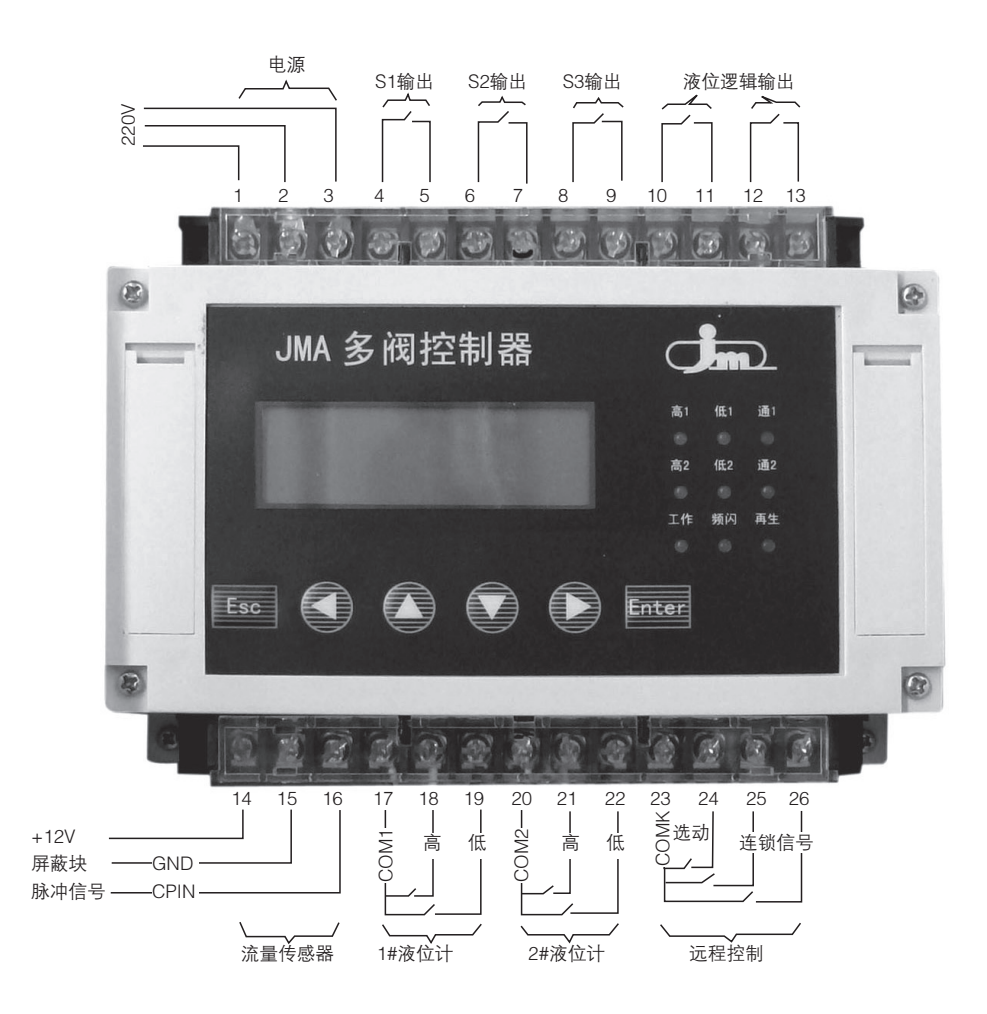

1、电源为220V/AC、单相、50/60Hz。1号端子接N、2号端子接L、3号端子接地,接通电源前,请用万用表测 量电源电压应不高于250VAC,如果电压高于此值及波动太大时请添加稳压电源。电源需要进行良好的接地保护。超 压电容被击穿而造成的损坏将不属于保修范围。

 $\binom{5}{}$ 

2、控制器所在的环境温度应大于5℃小于55℃,当环境温度偏离规定值时,控制器将有可能不正常工作。

3、S1、S2、S3、C1、C2为无源常开触点。当电磁阀或其它负载功率不大于20W时,可与其电源构成回路供 电,例如:用不小于0.5平方的线端将2、4号端子连接,5号端子接电磁阀的L端,电磁阀的N端与1号端子连接,电 磁阀的地线与3号端子连接。当电磁阀或其它负载功率大于20W时,要选用继电器过渡,电磁阀或其它负载的供电不 可与控制器的电源构成回路供电。

4、流量计如果选择SIGNET的传感器,则只是将传感器的红色线接在下排16号端子CPIN处,黑色线与屏蔽线 一起接在下排15号端子COM处。14号端子不接线。如果选择JM-TT传感器,则需要按照以上的形式进行接线:红色 线接14号端子+12V,传感器黑(白)色线接在16号端子CPIN处,屏蔽线接15号端子COM处。(见上图所示)

5、在远程控制输入端有两个外部反馈信号输入,端子号为25和26,他们中的任何一个如果与"COM"点短 路,该控制器的再生程序将会被抑制,直到这个外部反馈信号全部解除,再生程序才能启动。其作用是防止系统中 两个罐体同时出现再生状态。

(四)、检测输入/输出设备

试验设置: 在设置主菜单下用(◆)键选择"试验", 用(ENTER)键确定进入调试状态, 显示屏显示如下:

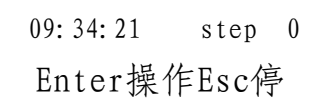

按下(ENTER)键进入主程序的第一步,显示屏显示如下:

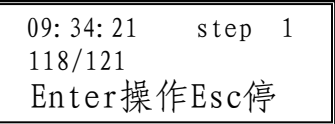

查看连接的设备、阀门是否符合工艺要求,确认后再按下(ENTER)键进入主程序的第二步。示屏显示与第一步 相似。依次进行所有步骤,并查看连接的设备、阀门动作是否符合工艺要求。

## 三、过程检测及人工动作

(一)、主屏:

主屏提供了系统当前状态的信息,因此它根据系统不同的实际情况而显示不同。 在工作状态下,将如下显示:

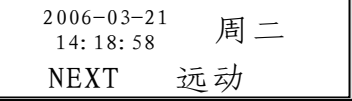

1、采用时间控制的控制器由显示屏可知当前日期、时间和星期,下次再生的时间;

2、采用流量控制的控制器显示屏可知周期产水量、当前流量,且周期制水量P为递减显示。

3、远程控制由显示屏可知当前日期、时间和星期,远动的再生控制方式。

当剩余流量或时间达到设定值时,或有远程信号输入时,控制器将启动再生程序,在再生状态下主屏将显示不 同的阶段。以下例子为一时间启动再生程序的主屏显示过程:

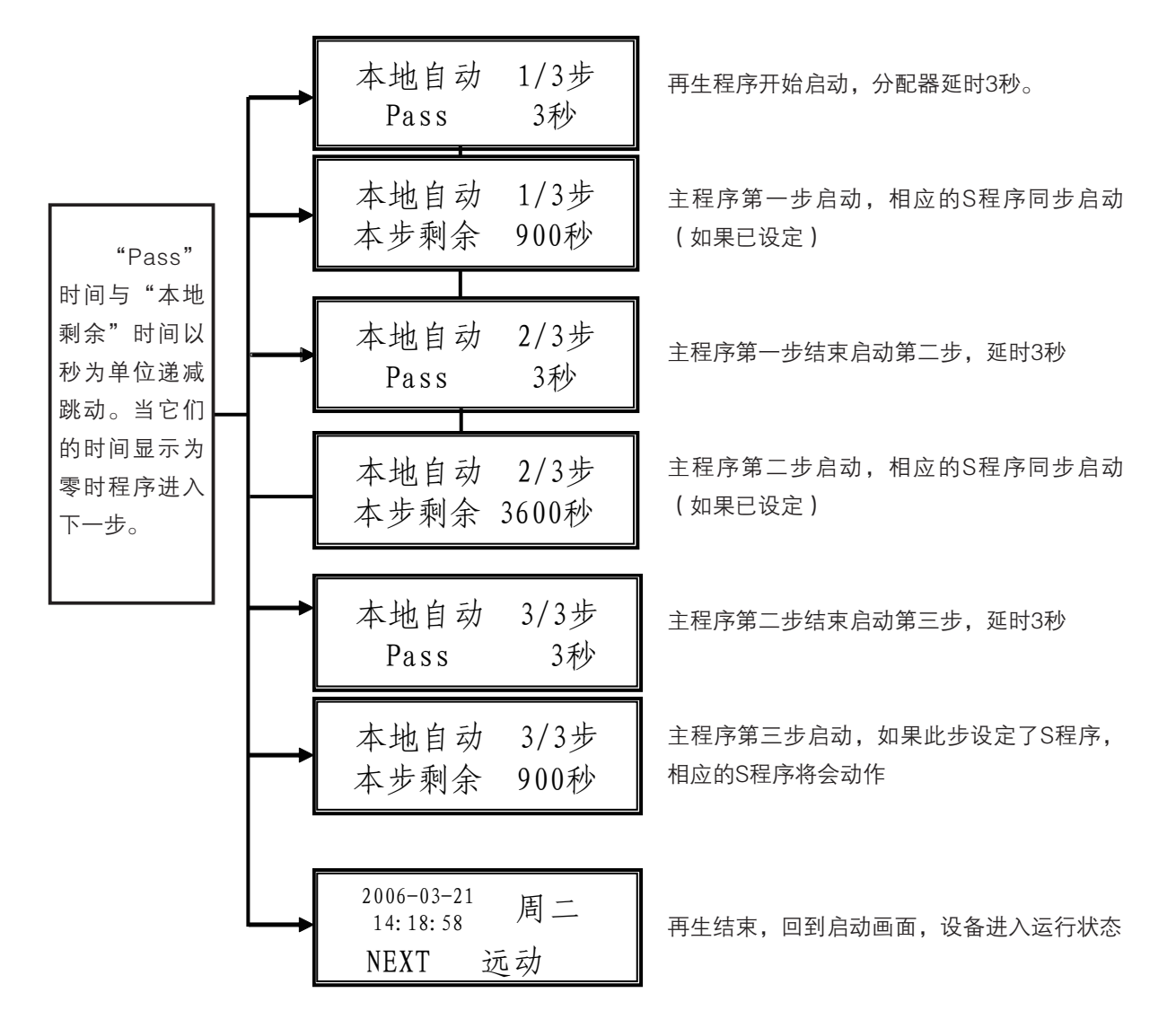

(二)、人工启动或停止

1、若人工启动设备的再生程序,用户须在主菜单中用(◀ ▶)键移动光标至"强制"处用(ENTER)进入,显示屏 将显示:

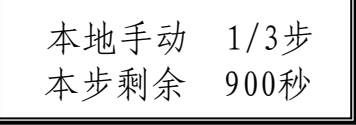

再生程序开始启动,第一步剩余时间会逐渐减小直到为零,然后进入第二步程序,依次进行所有步骤,结束后 自动退出再生程序。

2、在再生过程中,如果想中途停止再生程序,只需按下(ESC)键5秒钟,此时显示为:

ENTER 跳步 1/3 本步剩余 600秒

按下(ENTER)键即可实现跳步,直接进行下一步程序。再次按下(ENTER)键进行跳步直到所有步骤全部结束。

## 四、附录

一、K值参考表(以国标PN10,公制PVC管道为基准)

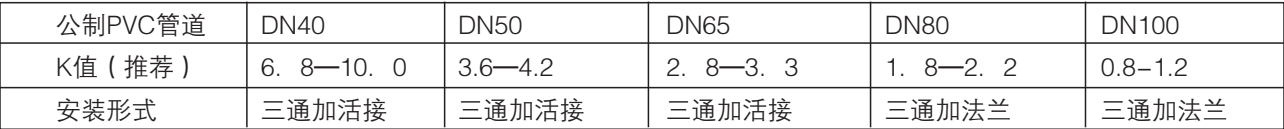

此表K值仅供参考,如有出入,以流量传感器自身所携带的K值试验参考表为准。

二、控制原理图

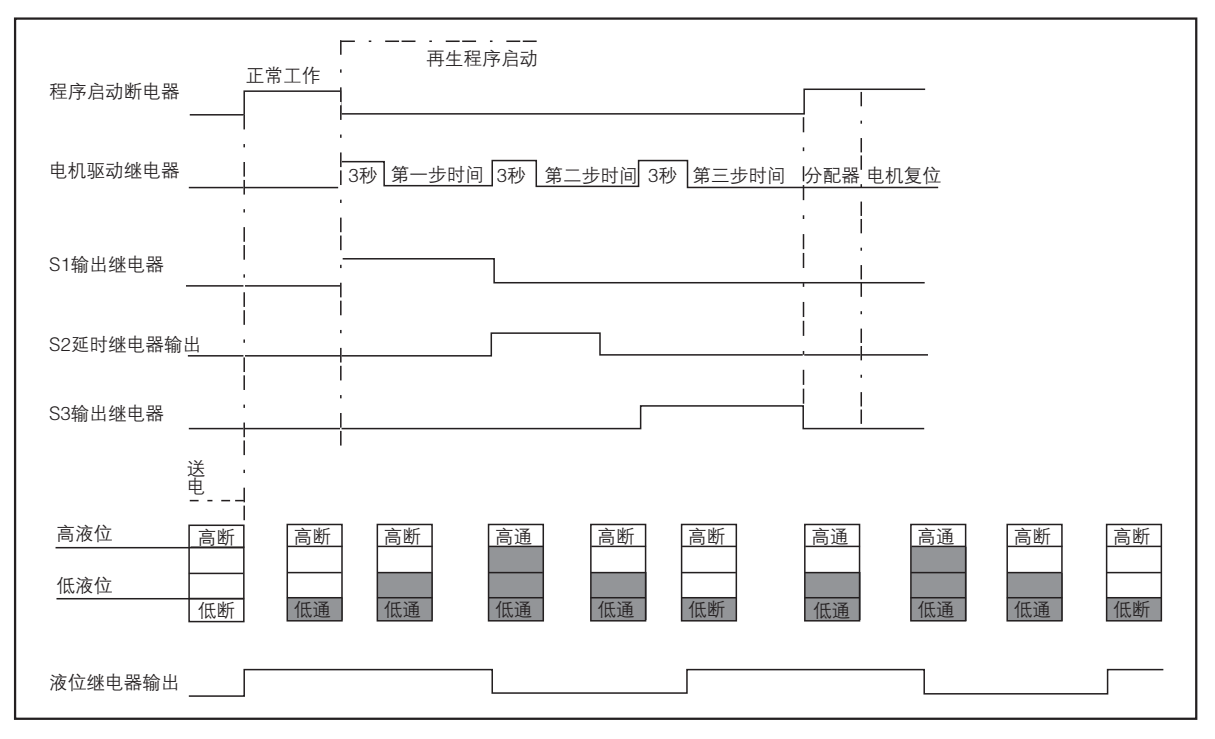

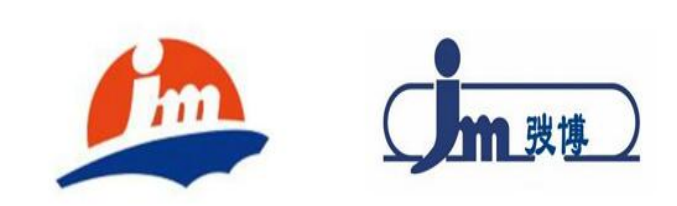

139 11

136 8166 9558 24h www.JMA .com